# National Organic Program The Organic Integrity Database (INTEGRITY) Instructions OMB NO. 0581-0191

The Organic Integrity Database (INTEGRITY) is a modernized system for tracking certified organic farms and businesses. With the new database, organic certifiers have been able to add new operations and report changes to existing operations at any time, including being able to report suspended, revoked, and surrendered organic certificates. INTEGRITY allows anyone to search for organic farms and businesses by name, certification status, state, country, products, and other factors. This proposed rule required certifiers to use INTEGRITY to strengthen organic control systems, improve oversight, update annual reporting data, and generate standardized federated certificates. All certifying agents have computerized operations.

# • USDA eAuthentication Enrollment and logging in:

All certifiers have personal logins and passwords for each employee who accesses the system. INTEGRITY uses the already established USDA authentication system that provides proven security controls. Either NOP or certifier administers certifier staff accounts (certifier's choice). It identifies user to the USDA via their User ID and Password, and then authorizes access to INTEGRITY.

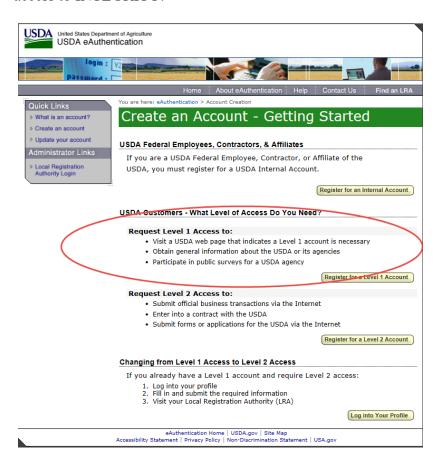

Certifier staff complete a registration application to request an account, and the Certifier Lead activates the user account.

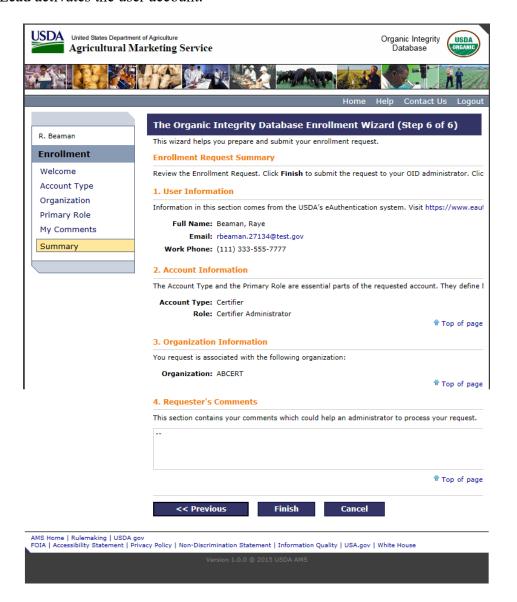

Step 1: Once certifier staff is enrolled, certifier staff clicks "Login" on Home Page to log in.

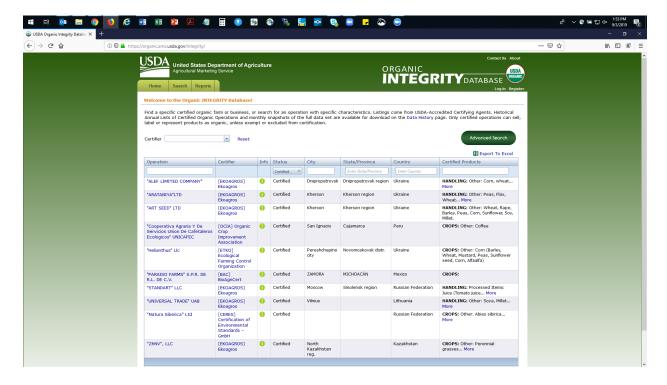

Step 2: Certifier staff enters eAuth User ID and Password

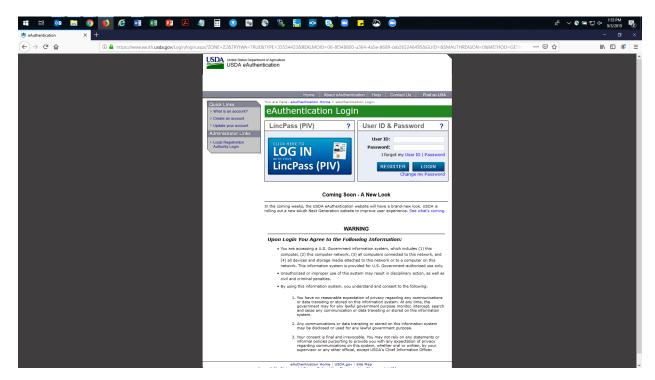

Step 3: Certifier staff is logged in.

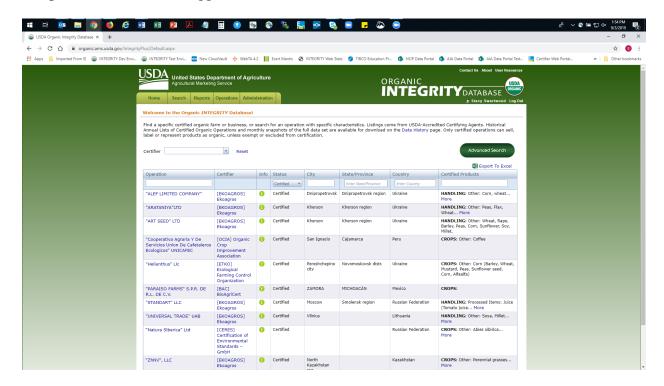

Data fields in the system are showing as "required" or "optional". Data can be directly entered or can be uploaded with Excel file uploads. "Required" data is the same data that is required to be physically mailed (or emailed) to the Administrator or State Organic Program as paper copies of: (1) the list of operations certified annually; or (2) notifications of proposed or executions of adverse actions, approvals, or denials of corrective actions regarding certified operations or operations applying for certification (§§ 205.403, 205.404, and 205.501).

|                 | Organic INTEGRITY Database Data Dictionary: please use the instructions below to format your data on certified organic operations for the NOP INTEGRITY database.  Please do not use special characters such as accents or umlauts; this data will not be accepted by our web system. |                       |                                                                                                    |                                                                                                    |  |
|-----------------|----------------------------------------------------------------------------------------------------|-----------------------|----------------------------------------------------------------------------------------------------|----------------------------------------------------------------------------------------------------|--|
|                 | Data Element Name                                                                                                    | Required/<br>Optional | Instructions                                                                                                    | Data Visibility*                                                                                                    |  |
| Operation Level |                                                                                                    |                       |                                                                                                    |                                                                                                    |  |
|                 | Operation ID                                                                                                    | Required              | NOP's 10-digit unique ID for operation. First 3 numbers are certifier ID (see Certifier IDs tab); last 7 numbers are assigned by the certifier.                                                                                                    | Public                                                                                                    |  |
|                 | Operation Name                                                                                                    | Required              | Operation's business name. Enter text in Title Case.                                                                                                    | Public                                                                                                    |  |
|                 | Other/Former Names                                                                                                    | Optional              | Other names that the operation is doing or has done business as. Enter text in Title Case.                                                                                                    | Public                                                                                                    |  |
|                 | Client ID                                                                                                    | Optional              | Client ID issued by certifier. This can be any identifier that the Certifier uses to identify the operation. No constraints on format.                                                                                                    | Public                                                                                                    |  |
|                 | Contact First Name                                                                                                    | Optional              | Enter only one first name. Use Title Case.                                                                                                    | Public                                                                                                    |  |
|                 | Contact Last Name                                                                                                    | Optional              | Enter only one last name. Use Title Case.                                                                                                    | Public                                                                                                    |  |
|                 | Operation Certification Status                                                                                                    | Required              | Select one of the following as applicable to the operation in question: Certified/Surrendered/Suspended/Revoked/Denied Certification/Withdrew with NONC                                                                                                   | Public: Certified, Surrendered, Suspend<br>and Revoked operations; All Certifiers<br>USDA: All operations                   |  |
|                 | Effective Date of Operation Status                                                                                                    | Required              | Date the selected Operation Certification Status became effective.                                                                                                    | Public: Dates for Certified, Surrendered<br>Suspended, and Revoked operations; A<br>Certifiers and USDA: Dates for all      |  |
|                 | NOP Anniversary Date                                                                                                    | Optional              | Date of annual update for certificate, at operation level. May include renewal, inspection, or verification.                                                                                                    | All Certifiers and USDA                                                                                                    |  |
|                 | CROPS Certification Status                                                                                                    | Optional              | If the operation in question has applied for certification under the CROPS scope, select one of the following as applicable:<br>Certified/Surrendered/Suspended/Transitioning/Denied Certification/Withdrew with NONC. If not, select Not Certified.      | Public: Certified, Surrendered, Suspend<br>scopes; All Certifiers and USDA: All sc                                          |  |
|                 | Effective Date of CROPS Status                                                                                                    | Optional              | If CROPS certification status is provided (other than Not Certified), effective date must be entered                                                                                                    | Public: Dates for Certified, Surrendered<br>Suspended scopes; All Certifiers and U<br>Dates for all scope statuses reported |  |
| ė               | LIVESTOCK Certification Status                                                                                                    | Optional              | If the operation in question has applied for certification under the LIVESTOCK scope, select one of the following as applicable:<br>Certified/Surrendered/Suspended/Transitioning/Denied Certification/Withdrew with NONC. If not, select Not Certified.  | Public: Certified, Surrendered, Suspend<br>scopes; All Certifiers and USDA: All so                                          |  |
|                 | Effective Date of LIVESTOCK Status                                                                                                    | Optional              | If LIVESTOCK certification status is provided (other than Not Certified), effective date must be entered                                                                                                    | Public: Dates for Certified, Surrendere<br>Suspended scopes; All Certifiers and U<br>Dates for all scope statuses reported  |  |
|                 | WILD CROPS Certification Status                                                                                                    | Optional              | If the operation in question has applied for certification under the WILD CROPS scope, select one of the following as applicable:<br>Certified/Surrendered/Suspended/Transitioning/Denied Certification/Withdrew with NONC. If not, select Not Certified. | Public: Certified, Surrendered, Suspend<br>scopes; All Certifiers and USDA: All sc                                          |  |

# Views: The data fields view in the "Operation Level"

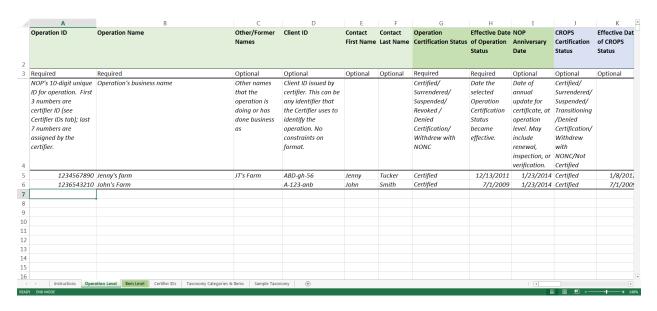

## Views: The data fields view in the "Item Level".

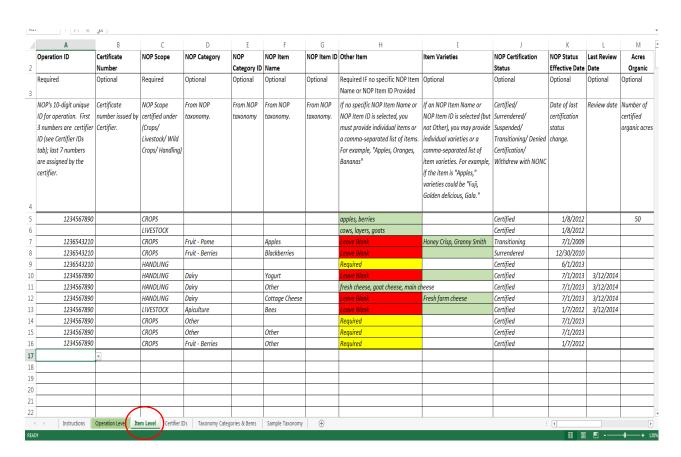

### Importing and exporting data for operations

**Import/Export Operation(s) Data:** If certifiers want to upload or download data with Excel, they will use the import/export feature starting with the "Staging Area":

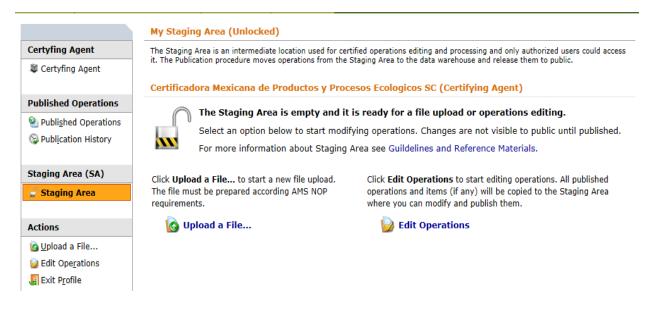

## **Import/Export Operation(s) Data:** Staging Area – Start File Upload

#### Upload a File With Certified Operations (My Staging Area)

Upload certified operations into the private certifier's Staging Area. The Publication procedure moves operations from the Staging Area to the data warehouse and release them to public.

#### Certificadora Mexicana de Productos y Procesos Ecologicos SC (Certifying Agent)

Click Select to select a file with certified operations or just simply drop a file over the the text box, specify upload scope and unstructions, then click Upload File to upload the file and process data.

For more information see Guildelines and Reference Materials.

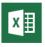

#### 1. Select A File To Upload

Select Miscrosft Excel files (\*.xls, \*.xlsx or \*.xlsm) with size up to 7 Megabytes (MB).

TestNOPUpload1.xlsx x Remove

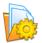

#### 2. Select Processing Scope and Instructions

\* Specify the content of the file.

File Contains Operations Only

Select this option if you want to upload certified operations only. Certification items (if any) will be ignored.

File Contains Operations and Certification Items

Select this option if you want to upload certified operations and cetificatoin items.

Indicate if you want to publish data immidiately.

#### Publish Operations Immidiately

Select this option if you want to ignore all warnings (if any) and publish data. This option is ignored if validation errors are found.

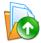

#### 3. Upload File and Process Operations

Ready to upload the file? Click the Upload File to start.

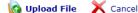

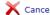

## Import/Export Operation(s) Data: File processing in progress

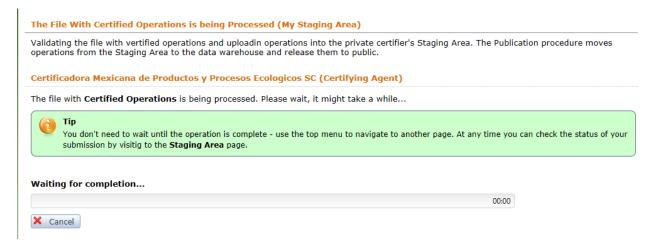

## Import/Export Operation(s) Data: Operations uploaded

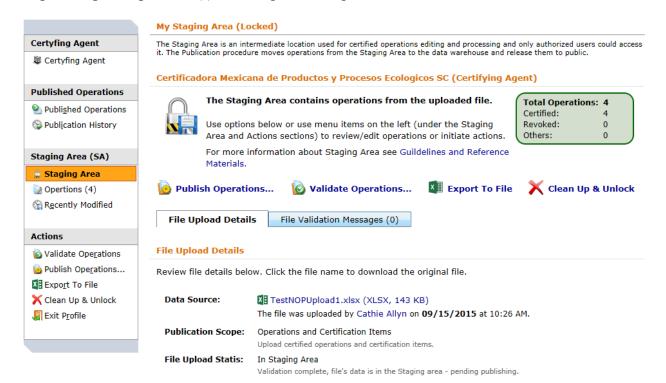

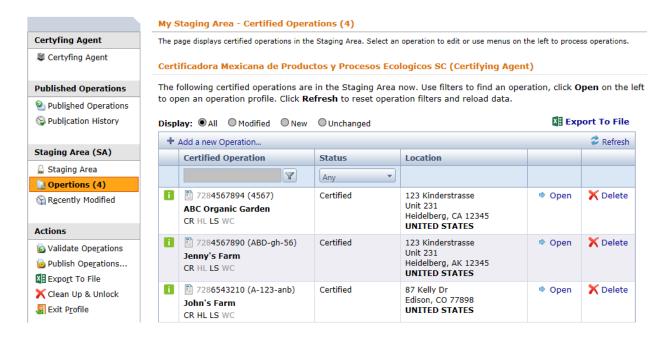

# Import/Export Operation(s) Data: Operation profile in staging area

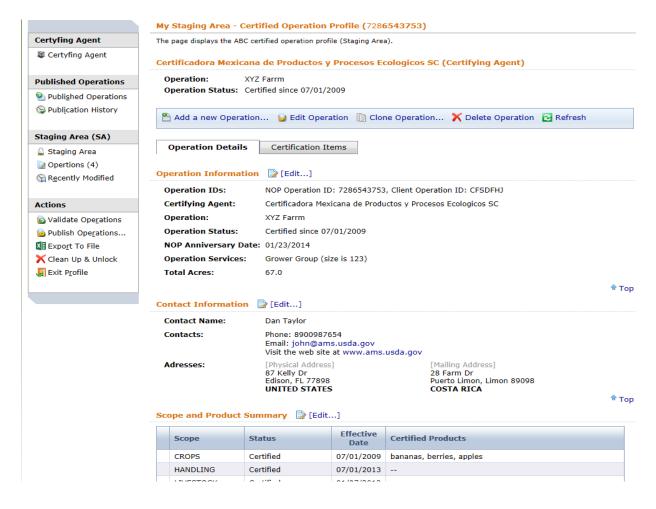

The data elements required on an organic certificate are specified (§ 205.404), and no changes are being proposed to the data required. Currently, certifying agents can produce their own certificate or voluntarily use the standardized format provided in INTEGRITY. Before getting started, this screen allows for the data to be verified before viewing or printing.

| Data Element                                                                     | Template Location                                                                |
|----------------------------------------------------------------------------------|----------------------------------------------------------------------------------|
| Certifier Name, Address, Web Site, Phone<br>Number – Email Address as Available* | N/A, but review your Certifier Profile contact information for best presentation |
| Operation Name                                                                   | Operation Level – Column B                                                       |
| Operation Physical Address                                                       | Operation Level – Columns R-W                                                    |
| Operation Mailing Address if Different from<br>Physical Address                  | Operation Level – Columns X-AC                                                   |
| Operation Certification Status Effective Date                                    | Operation Level – Column H                                                       |
| Issue Date                                                                       | N/A, today                                                                       |
| Optional: Operation Contact Name, Phone, Email and Website                       | Operation Level – Columns E, F, AD, AE, AF                                       |
| Operation Anniversary Date                                                       | Operation Level – Column I                                                       |
| Operation Scope Statuses                                                         | Operation Level – Columns J, L, N, P for<br>Certified Scopes                     |
| Certified Items/Products                                                         | Item Level – Column H or F/G. Optional:<br>Column I, D/E                         |
| Optional: NOP Certification Status**                                             | Item Level – Column J                                                            |
| Item Labeling Categories for Items in Handling Scope                             | Item Level – Columns Q, R, or S                                                  |
| Item Status Effective Date                                                       | Item Level – Column K                                                            |
| Optional: Current Certificate Numbers                                            | Item Level – Column B                                                            |

#### The certificate module.

- A certifying agent that voluntarily uses the standardized certificates in INTEGRITY automatically enables use of the certificate module by the public.
- The certificate module is currently not available to public users of INTEGRITY if the certifier does not use the standardized certificates. The certification status of operations can still be viewed without the use of the certificate module even though the certificate cannot be viewed or printed.
- The proposed rule proposes that all certifying agents use the standardized certificates. This will automatically enable the use of the certificate module by all public users of INTEGRITY.

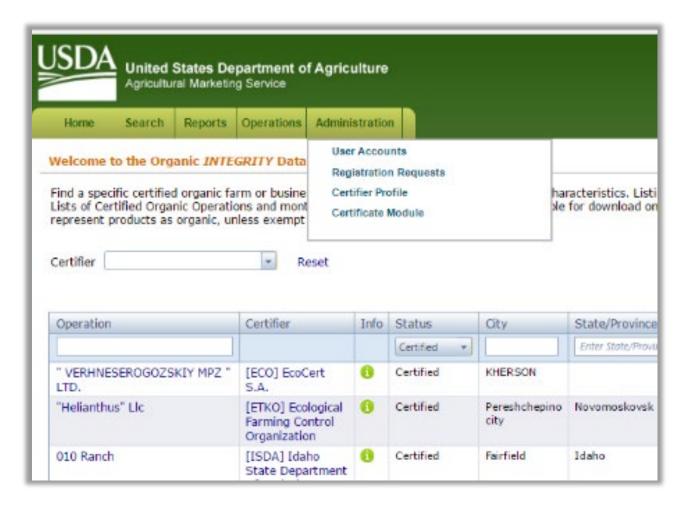

Certifiers select All Operations or Selected Operations and click Apply to generate the draft certificates.

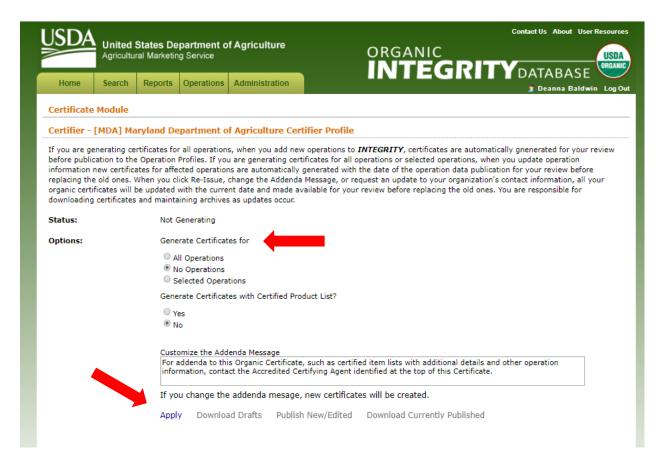

After clicking "Apply", INTEGRITY works on the request.

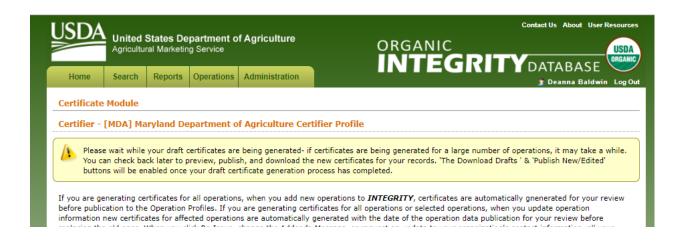

Summary page for a specific certified operation prior to printing a certificate.

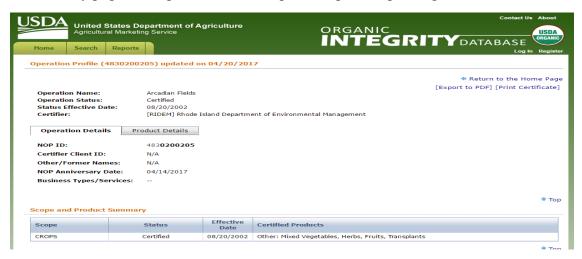

# A sample Organic Certificate

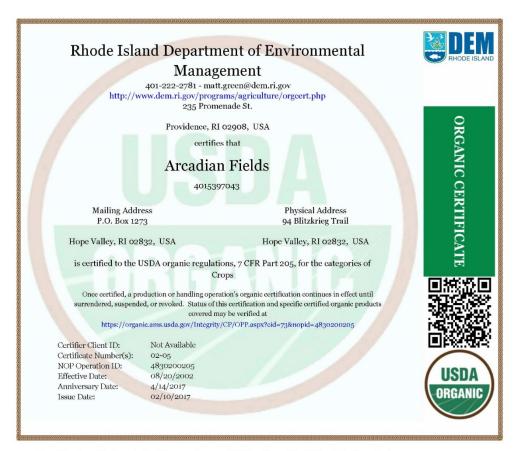

For addenda to this Organic Certificate, such as certified item lists with additional details and other operation information, contact the Accredited Certifying Agent identified at the top of this Certificate.